$F|a|G \cdot F$ RIEDRICH- $a$ Bel-GYMNASIUM

## **Moodle-Anmeldung**

## **Unseren Moodle-Kurs finden:**

- Geht zunächst mit eurem Browser (Chrome  $\bullet$ , Safari  $\bullet$ , Firefox  $\bullet$ , [Edge  $\bullet$  geht nur für Moodle, nicht für BigBlueButton (Audiokonferenz)]) auf unser Schulmoodle: **abelgym.de → Fächer → Moodle** oder ladet euch die moodle-App herunter und gebt die Adresse: https://moodle.abelgym.de/moodle ein
- Auf den Button "moodle" klicken oder die App öffnen
- Gebt eure **Zugangsdaten** ein ( = Anmeldedaten des Schulnetzes, das habt ihr am letzten Schultag vor der CORONA-Schließung ausprobiert. Remember? Funktioniert das alles?)
- und klickt auf **Login.** (Wenn ihr euch das erste Mal anmeldet, werdet ihr aufgefordert, ein Formular auszufüllen und zum Beispiel eure Email-Adresse angeben. Zu dieser Adresse bekommt ihr eine Mail mit einem Bestätigungslink. Diesen klickt ihr dann an und nun steht euch unser Schulmoodle zur Verfügung. Meldet euch jetzt bei Moodle an.
- Solltet ihr Probleme mit der Anmeldung haben, könnte euer Login ungültig sein dann kann ich euer Passwort zurücksetzen. Meldet euch bitte, wenn es Probleme gibt. (Die Funktion: Passwort zurücksetzen funktioniert leider nicht)

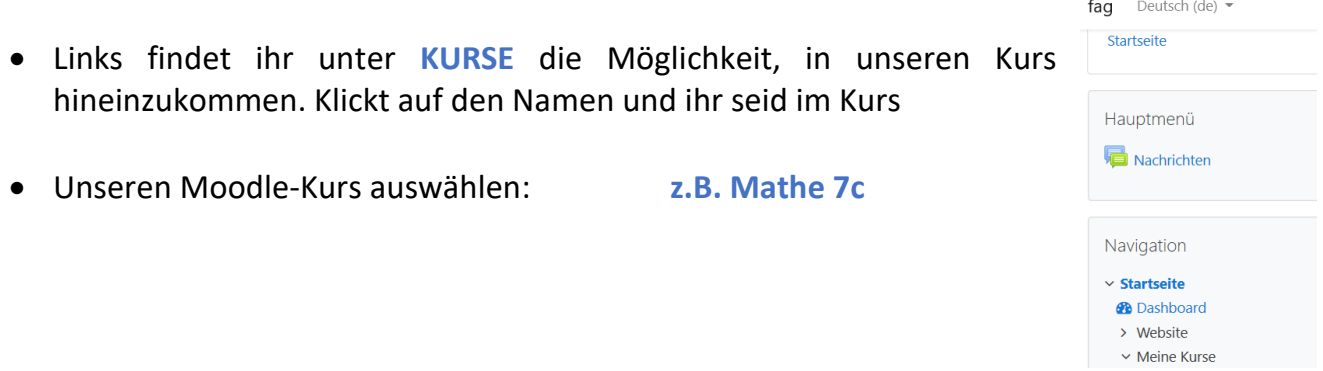

Und jetzt bitte noch kurz die Rückmeldung, ob das klappt. Ich stelle euch die Materialien in Zukunft auch dort ein. Seid herzlich gegrüßt!

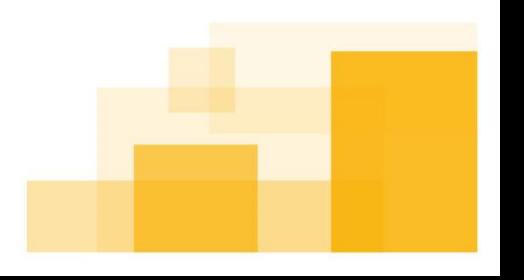